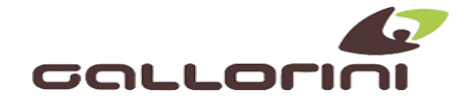

**INSERIMENTO "FUORI SERVIZIO MAGAZZINO" PER INATTIVITA' OLTRE 12 GIORNI**

## **RT CUSTOM**

L'APPARECCHIO DEVE ESSERE COLLEGATO ALLA RETE INTERNET, NON AVERE "PENDENZE" DA INVIARE, L'ORARIO DEVE ESSERE ALLINEATO ED AVER EFFETTUATO UNA CHIUSURA GIORNALIERA.

**APPARECCHI DI 2/4a GENERAZIONE ( KUBEII-F, BIG 3) 1864** TASTO [**FUNZIONI] PASSWORD = 00000** TASTO **[CONTANTI]** CON LE FRECCE VADO FINO A ………(MAGAZZINO) CONFERMOCON TASTO **[CONTANTI]**

## **RT CUSTOM & ITALRETAIL**

**APPARECCHI DI 3a GENERAZIONE (BIGPLUS, J-SMART, K3-F, Q3X-F, KubeIIX-F, NICE, START)** PREMO TASTO **[CHIAVE]** FINO A POSIZIONE **" P" 699** PREMO TASTO **[SUBT]** CON **"00"** SCORRO FINO <sup>A</sup> ……..(MENU TECNICO) PREMO TASTO **[SUBT]**  CON **"00"** SCORRO FINO A …………(EVENTO) PREMO TASTO **[SUBT]** CONFERMO (FUORI SERVIZIO) CON TASTO **[SUBT]** CON **"00"** SCORRO FINO <sup>A</sup>……. (MAGAZZINO) PREMO TASTO **[SUBT]** CONFERMO (NOTE) CON TASTO **[SUBT]** CON TASTO **"00"** MI SPOSTO SU (SI) PREMO **[SUBT] FUSION ECR** TASTO **[INGRANAGGIO] SERVIZI** PASSWORD = *CUSTOM* PREMO **[SUCCCESSIVO]** PER 3 VOLTE POI PREMO **[UTILITY RT] [MENU TECNICO]** PASSWORD = 147896 **[EVENTO**] SELEZIONO **[FUORI SERVIZIO CODICE MAGAZZINO]** PREMO **[REGISTRA EVENTO] FUSION KEEP UP**  LANCIARE APK **UTILITY RT [MENU TECNICO]** PASSWORD = 147896 **[EVENTO]** SELEZIONO **[FUORI SERVIZIO CODICE MAGAZZINO]** PREMO **[REGISTRA EVENTO]**

**SI CONSIGLIA DI AGGIORNARE GLI APPARECCHI ALLE ULTIME RELEASE FIRMWARE.**

**NOTA: AL TERMINE DEL PERIODO DI INATTIVITA' IL REGISTRATORE RITORNA AUTOMATICAMENTE IN SERVIZIO ALLA PRIMA CHIUSURA GIORNALIERA.**